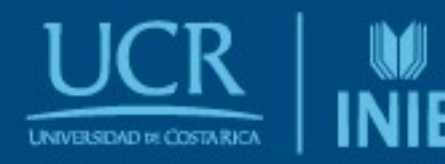

Universidad de Costa Rica Facultad de Educación Instituto de Investigación en Educación

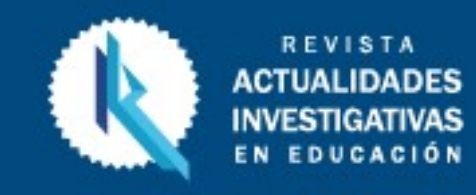

http://revista.inie.ucr.ac.cr/ ISSN 1409-4703

# Instructor interactivo de nivelación diferencial (IIN) en ingeniería topográfica: diseño, desarrollo y evaluación

 $\overline{\phantom{0}}$ 

Interacting differential leveling instructor (IIN) in Topographic Engineering: design, development and testing

> Volumen 18, Número 1 Enero-Abril pp. 1-21

Este número se publica el 1° de enero de 2018 DOI: https://doi.org/10.15517/aie.v18i1.31518

> Jaime Garbanzo León Gustavo Lara Morales

Revista indizada en REDALYC, SCIELO

Revista distribuida en las bases de datos:

### LATINDEX, DOAJ, REDIB, IRESIE, CLASE, DIALNET, SHERPA/ROMEO, QUALIS-CAPES, MIAR

Revista registrada en los directorios:

ULRICH'S, REDIE, RINACE, OEI, MAESTROTECA, PREAL, CLACSO

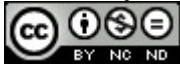

# Instructor interactivo de nivelación diferencial (IIN) en ingeniería topográfica: diseño, desarrollo y evaluación

Interacting differential leveling instructor (IIN) in Topographic Engineering: design, development and testing

# Jaime Garbanzo León<sup>1</sup> Gustavo Lara Morales<sup>2</sup>

Resumen: Este estudio describe cómo se desarrolló y probó un simulador web prototipo para apoyar el proceso de aprendizaje de los equipos y de los cálculos para la enseñanza de la nivelación diferencial (ND) en Ingeniería Topográfica. Tradicionalmente, la formación de este proceso de aprendizaje se imparte en campo abierto y a un estudiante a la vez. Estas situaciones hacen que la enseñanza sea lenta y que los estudiantes no obtengan suficiente práctica. Se desarrolló un simulador web con los lenguajes JavaScript, PHP y MySQL para ayudar en el proceso de aprendizaje. Además, se agregó la capacidad de guardar estos datos para un análisis más detallado. Se tomaron dos grupos de topografía básica: el grupo de estudio (utilizó la aplicación) y el grupo de control (no la utilizó). Se realizaron dos tipos de evaluaciones: una encuesta de opinión sobre la aplicación y una comparación entre los resultados de los grupos de control y estudio en la primera práctica de campo con instrumentos de ND. El simulador recibió una calificación alta en las encuestas. Por su parte, el grupo de estudio obtuvo mejores resultados en la práctica de campo de ND que el grupo de control. Se concluye que los resultados sugieren una mejora en el desempeño del estudiante en las prácticas de campo cuando se utiliza el simulador de ND; sin embargo, se debe someter a una mayor cantidad de estudiantes con el fin de consolidar más significativamente los resultados.

Palabras clave: aprendizaje en línea, topografía, simulación por computadora.

Abstract: This study is to show how a simulator for surveying engineering differential leveling (IIN) teaching was developed and tested, the IIN supports the learning of leveling equipment and measurement computations. Traditionally, Differential leveling (ND) teaching is carried out in the field and to one student at the time. Because of this situation, ND teaching is slow and students do not get enough practice. To help in the equipment readings and computations of ND, a web based simulator was created using JavaScript, PHP and MySQL and to store these data to further analyze them. Two surveying student groups were taken: a study group (which utilized the IIN) and a control group (which did not utilized IIN). Two types of evaluation were carried out: a students' opinion survey about the simulator and a comparison between the first field practice results of the control and the study group. The application got a high score in the survey and the study group performed better than the control group in the field practice. To conclude, the results suggest a better performance of the study group due to the simulator. However, a further study with more students have to be done to consolidate more significantly these results.

Keywords: e-learning, suveying, computer simulation.

1 Profesor de la Escuela de Ingeniería Topográfica de la Universidad de Costa Rica. Licenciado en Ingeniería Topografía, Universidad de Costa Rica, Costa Rica, Master en geomática, Universidad de New Brunswick, Canadá. Actualmente, candidato al Doctorado de Ciencias de la computación en la Universidad de Costa Rica. Dirección electrónica: jaime.garbanzoleon@ucr.ac.cr

2 Docente de la Escuela de Ingeniería Topografía de la Universidad de Costa Rica desde el año 2000, impartiendo cursos de práctica de campo, teóricos y de diseño. Licenciado en ingeniería graduado de la Escuela de Ingeniería Topografía de la Universidad de Costa Rica. Dirección electrónica: gustavo.lara@ucr.ac.cr

Artículo recibido: 4 de abril, 2017 Enviado a corrección: 24 de agosto, 2017 Aprobado: 13 de noviembre, 2017

#### 1. Introducción

El método frontal es tradicionalmente aplicado a la enseñanza de las prácticas de Ingeniería Topográfica (IT), donde el instructor le explica al estudiantado las teorías y técnicas deseadas magistralmente. Este método es preferido porque las prácticas conllevan el uso de equipo técnico y tienen un alto componente kinestésico, lo que hace que el instructor siempre deba impartir clases personalmente.

El instructor se enfrenta a varios retos cuando enseña prácticas de campo. Por ejemplo, el estudiante inexperto no puede manejar un equipo de medición por su cuenta, por lo que el profesor tiene que atender a cada estudiante de forma individual. Es notable que este método de enseñanza se hace más lento cuando se aumenta la cantidad de estudiantes. Además, la metodología de medición y la escasez de equipos hacen que los estudiantes deban practicar en grupos, lo cual disminuye el tiempo de práctica por estudiante. Consecuentemente, se necesitan varias sesiones para obtener buenos resultados.

A raíz de estas situaciones nace la motivación de buscar una alternativa que mejore el proceso de enseñanza. Con E-learning, hay un avance en la capacidad de entregar la información a los usuarios (Soon, 2011). Sin embargo, no siempre es claro cómo utilizarlo en prácticas especializadas como las realizadas en IT. Por tanto, se pretende demostrar en este artículo que se pueden incluir y mejorar ciertos aspectos de la enseñanza altamente kinestésica de IT utilizando un simulador web y basándose en otros componentes que poseen estas prácticas, como lo son el componente visual y el lógico-matemático, a los cuales es mas sencillo aplicar el método de enseñanza E-learning.

El simulador trata la enseñanza de la nivelación diferencial (ND), esta que corresponde a uno de los temas de topografía básica, cuya teoría se trata en la Sección 3.1. Esta aplicación fue orientada a fines lúdicos, de ahí que se incluyan ciertos elementos de gamificación como puntaje, tiempo y niveles (Reeves y Read, 2013). Gamificación se define como el uso de diseño de juegos en un contexto no lúdico (Deterding, Dixon, Khaled, y Nacke, 2011). Básicamente, se tocan dos aspectos de la nivelación diferencial, que son las lecturas del instrumento y cálculos matemáticos de oficina, ya que estas se encuentran entre las equivocaciones más comunes en la nivelación (McCormac, 2014, p. 117). Se elige desarrollar la destreza de lectura del instrumento en los estudiantes porque esta es una tarea complicada para el instructor, pues si se realiza en campo se debe atender a estudiante por estudiante. Además, se añade a la aplicación la funcionalidad de revisar los cálculos

elaborados en cada sesión de la aplicación. Por otro lado, esta aplicación se diseñó para ser utilizada en combinación con el método cara a cara, donde los estudiantes puedan practicar más e individualmente, y no pretende digitalizar la enseñanza de ND totalmente.

Si bien, el diseño y desarrollo es importante para conocer internamente la aplicación, es necesario probarlos con el estudiantado para obtener sus opiniones y mejorar aquella. Además, es importante medir si existe alguna mejora en los resultados de las prácticas de ND, para aumentar la confiabilidad en este tipo de herramientas educacionales y poder expandirlas a otras prácticas.

En este artículo, se presenta la teoría de la nivelación diferencial. Además, se describen la estrategia de programación, los lenguajes de programación utilizados y el simulador. Asimismo, se describe el experimento preliminar con el grupo de estudiantes. En la última sección de este documento, se presentan las conclusiones y el trabajo futuro pendiente para esta aplicación. Por último, se agrega un índice de abreviaturas en el apéndice 1 para salvaguardar la claridad del documento.

### 2. Breve Reseña Histórica

Si bien, los avances tecnológicos de la web han ayudado a crear nuevas aplicaciones E-learning, este método de enseñanza ha dado soporte a la educación desde la década de los años 70 (Harasim, 2006; Nicholson, 2007). Means, Toyama, Murphy, Bakia y Jones (2010) mostraron en un estudio realizado con datos comprendidos desde 1998 hasta el año 2008, que los estudiantes que utilizaron E-learning rindieron mejor académicamente que los que solo recibieron clases por el método de enseñanza cara a cara. Sin embargo, es aún más beneficioso para el estudiantado cuando se combinan ambos métodos de enseñanza (Means et al., 2010). Estos resultados sugieren combinar  $E$ -learning con prácticas tradicionales de enseñanza como las que se realizan en la instrucción del instrumental en IT.

El término E-learning, muchas veces, refiere también a la enseñanza asistida por ordenador (CAL) —acrónimo en inglés de Computer Aided Learning—, el cual puede ser una aplicación offline (Harasim, 2006; International Federation of Surveyor, 2010; Nicholson, 2000). Las aplicaciones CAL han sido utilizadas en la enseñanza de IT desde la década de 1990 en la Universidad de Nottingham y actualizadas en el año 2009 con un componente online (Roberts y Gray, 2010). Estas aplicaciones utilizan animaciones interactivas para la enseñanza.

Las simulaciones son otro tipo de aplicaciones utilizadas para el entrenamiento de personal en situaciones reales que involucran equipo de alto valor o son difíciles de controlar en acción (Moroney y Lilienthal, 2008). Algunos ambientes interactivos para la enseñanza de IT se han reportado: un programa para la enseñanza del cinteo o cadenamiento (Dib y Adamo-Villani, 2014) y para la enseñanza de ND (Dib y Adamo-Villani, 2012).

Este último fue evaluado para conocer si hay ventajas significativas con respecto a la enseñanza tradicional. Se evaluaron dos aspectos: (a) el rendimiento cuando se hacen las mediciones solo en la aplicación, contra el rendimiento cuando se hacen mediciones solo en campo y (b) el rendimiento del conocimiento teórico de los temas. Se encontró que no existían diferencias significativas en a, pero sí una pequeña diferencia en b, con lo cual se favorece la enseñanza por simulación (Dib, Adamo-Villani y Garver, 2014). Sin embargo, no se ha realizado un experimento donde comparen el rendimiento en prácticas de campo del estudiantado que utilizó la aplicación contra el que no la utilizó. Otro programa de simulación de ND fue reportado, sin embargo, este es online desarrollado con flash (El-Mowafy, Kuhn y Snow, 2013), tecnología que tiene carencias de seguridad informática por lo que ha desaparecido. Por otro lado, una aplicación web fue creada para dar soporte al estudiante cuando se realizan prácticas de campo en ND (Garbanzo-León, Kingdon y Stefanakis, 2016), pero el diseño de esta aplicación fue orientado a la revisión de cálculos y no era una aplicación tan interactiva como la propuesta en este trabajo.

El prototipo propuesto no solo presenta una solución de bajo costo computacional que puede ser distribuido por la web, sino que presenta una forma innovadora de tratar los datos de las mediciones de los estudiantes, lo cual permite estudiar las equivocaciones que se cometen, a diferencia de los antes mencionados. Además, se pretende probar que los estudiantes obtienen un beneficio real en los resultados de las prácticas de campo cuando se utiliza el prototipo.

#### 3. Metodología

#### 3.1 Nivelación Diferencial

La nivelación diferencial es un método para el traslado de elevaciones de un punto del terreno a otro. Este método es fundamental en la obtención de datos para la elaboración de obras de ingeniería y construcción, por ejemplo: diseño de carreteras, trazos de construcciones, cálculo de volúmenes de tierra, etc. (Wolf y Ghilani, 2006). El traslado de elevación se realiza aplicando las ecuaciones:

 $HI = Elv. A + BS$  (1)

Elv.  $B = HI - FS$ , (2)

Donde:

HI: elevación del centro óptico del instrumento

Elv. A: elevación de A

BS: lectura de mira en el punto A

FS: lectura de mira en el punto B

Elv. B: elevación en el punto B

En la Figura 1 se muestra un diagrama de ND. Por lo general, para poder calcular la elevación de los puntos deseados se deben entrelazar varias mediciones. Esta situación puede ser producida por diferentes escenarios tales como: los puntos del terreno requeridos se encuentran a grandes distancias; la diferencia de elevación entre ellos es superior a la capacidad del instrumental.

Los instrumentos que se utilizan para realizar esta ND son el nivel de precisión y la mira (Figura 2). Este instrumental puede generar mediciones en el orden de los milímetros y su manejo es fundamental en la profesión de la topografía.

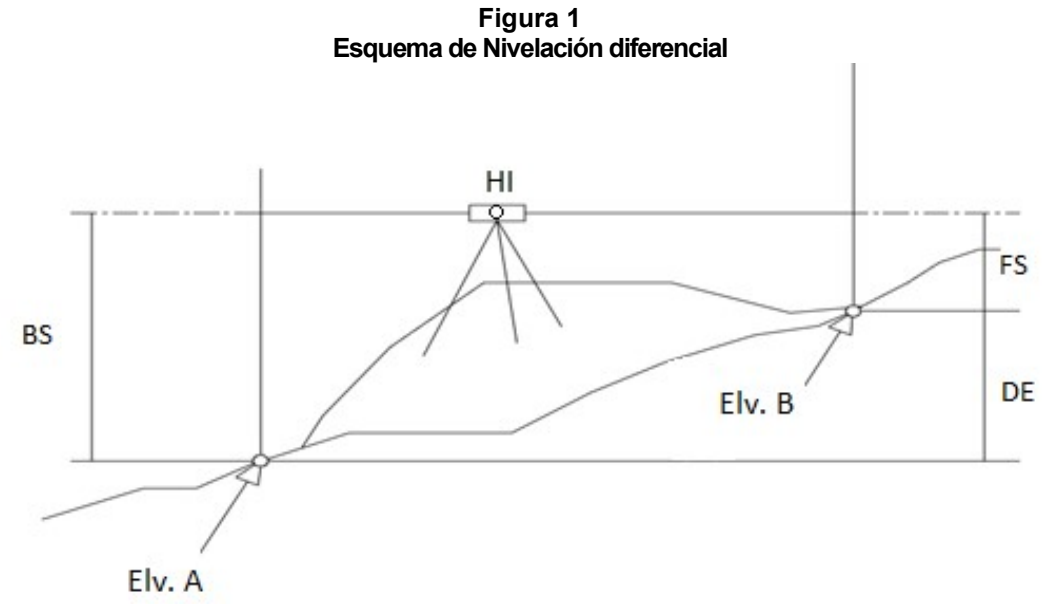

Nota: Se pueden observar los diferentes parámetros que actúan en la nivelación diferencial, tales como: lectura de mira en el punto A (BS), lectura de mira en el punto B (FS), diferencia de elevación (DE), elevación de A (Elv. A), elevación del centro óptico (HI) y elevación de B (Elv. B). Fuente: Elaboración propia, derivado de Wolf y Ghilani (2006)

Figura 2 Nivel de precisión y mira

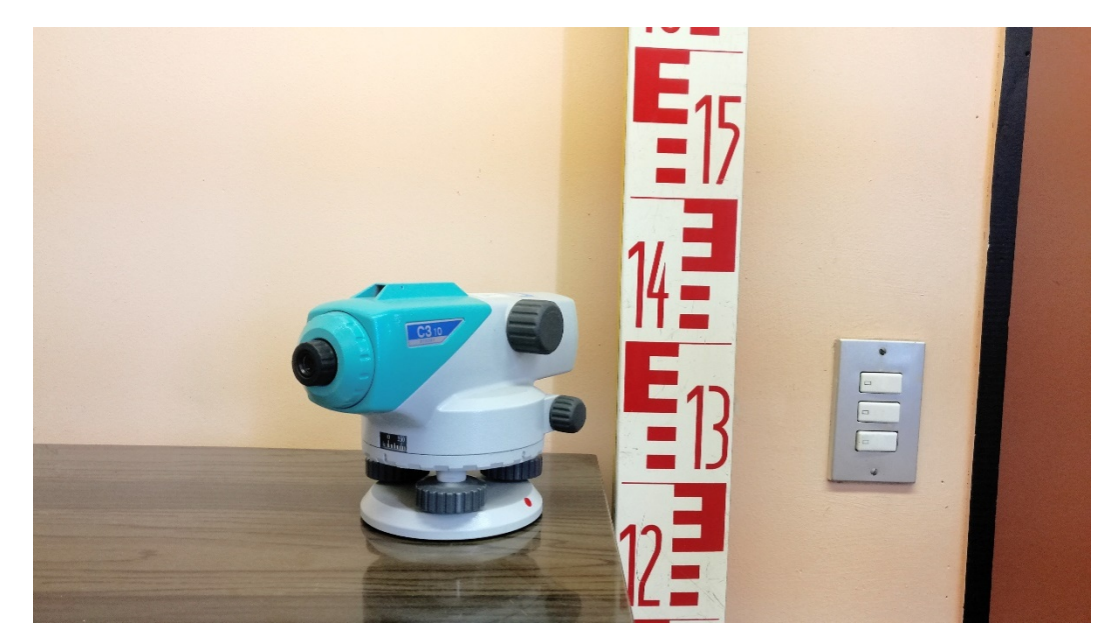

Nota: El nivel de precisión se observa a la izquierda y la mira a la derecha. Fuente: elaboración propia, 2017.

Generalmente, en una ND, se hace un recorrido de ida y otro de vuelta para validar la nivelación. Teóricamente, en la ND de vuelta, se debe obtener el mismo valor de elevación con el cual se inició. Al observar la Figura 1 se nota que la diferencia (DE) solo cambia de signo (positivo a negativo), lo cual depende de si la referencia es la Elev. A o la Elev. B. Sin embargo, esto puede variar en la realidad. La diferencia que se obtiene entre estos dos valores de DE se llama error de cierre.

Pese a que esta operación es muy sencilla, los estudiantes presentan problemas a la hora de hacer las mediciones y los cálculos. Para ayudar a los instructores a impartir sus lecciones de ND se crea el simulador llamado Instructor Interactivo de Nivelación (IIN). Esta aplicación web busca alcanzar dos objetivos principales: ayudar al instructor a impartir sus lecciones y proporcionar al estudiante un recurso educativo con el que pueda entrenar sus habilidades de lectura de la mira y de cálculos. Para crear aplicación, se utilizaron leguajes de programación gratuitos: PHP, JavaScript, y MySQL. Estos lenguajes se detallan a continuación.

#### 3.2 Lenguajes de programación y administrador de bases de datos

- a. PHP –Hypertext preprocessor–: Este lenguaje de programación es ampliamente utilizado para el desarrollo web, con él se puede manejar contenido de la página web. Al contrario de JavaScript, este lenguaje se corre en el servidor, el cual hace un previo proceso y entrega el resultado. Como consecuencia, el cliente no tiene acceso al código que generó la acción (The PHP Group, s.f).
- b. JavaScript: Este lenguaje de programación se ha adoptado como un estándar en el desarrollo web, aunque tiene otras aplicaciones más exigentes, y ha sido mayormente utilizado para hacer efectos en las interfaces de usuario de páginas web. Aunado a lo anterior, JavaScript se corre en el cliente —computadora del usuario— y se puede obtener acceso al código de los scripts desde el navegador web (Elliot, 2014).
- c. MySQL: Esta herramienta es un sistema de administración de bases de datos que es de libre uso. Las bases de datos guardan registros con el fin de que esta información pueda ser consultada rápidamente. El SQL del nombre MySQL viene del lenguaje estructurado de consulta —en inglés, Structured Query Language— (Nixon, 2014). Con este lenguaje se puede programar una variedad de formas de consultar, agregar y organizar la información.

 A continuación, se hablará de la estrategia de programación y cómo se utilizaron las herramientas antes mencionadas.

#### 3.3 Estrategia de programación

IIN está diseñado para que no consuma muchos recursos informáticos mediante una nivelación de las operaciones entre el servidor y el cliente; es decir, que parte de las operaciones de cálculo se realizan en el computador del usuario. El servidor posee una base de datos administrada con MySQL, con información de imágenes que simulan una medición de ND. Cada registro de la base de datos posee una dirección a la imagen y los valores de cada una de las lecturas de mira. Entonces, cada vez que el cliente solicita una sesión de nivelación nueva, el servidor escoge una lista al azar de imágenes utilizando un algoritmo programado en el lenguaje PHP (Hypertext Preprocessor) y envía la información al cliente. El cliente a través de un navegador web interpreta la información para ir mostrando las imágenes cuando se necesiten. Esta acción se programa en JavaScript, que es un lenguaje de alto nivel y fácil de utilizar para inexpertos programadores que exploran nuevas

aplicaciones. Además, JavaScript es utilizado ampliamente para hacer aplicaciones web, púes se encarga de manejar dinámicamente el contenido de la página web. Así, las operaciones para el cálculo de la elevación del punto final requerido (ver Elev. B en Figura 1) se realizan con un algoritmo programado, en este mismo lenguaje que proporciona el resultado inmediatamente. Este diseño simple y con software libre hace que los requerimientos informáticos y económicos de la aplicación no sean elevados.

### 3.4 El simulador

El IIN soporta dos técnicas de ND: la nivelación diferencial simple y la nivelación diferencial con lectura tres hilos. La primera de estas técnicas utiliza únicamente el hilo horizontal central, mientras que en la segunda se realizan lecturas con los tres hilos. Un ejemplo de las imágenes que muestran las lecturas de mira se encuentra en la Figura 3. En esta figura se muestran las tres lecturas: Lectura Superior (LS), Lectura Inferior (LI) y Lectura del Medio (LM). Todas hacen alusión a la posición en que se encuentran los hilos. Antes de empezar la sesión en el IIN, el usuario selecciona el tipo de nivelación requerida y la distancia a la cual se coloca la mira; la nivelación diferencial simple es más sencilla y conlleva menos cálculos que la nivelación diferencial de 3 hilos. Por su parte, la nivelación se vuelve más complicada al escoger distancias más alejadas, esto genera un efecto de niveles de dificultad. Además, las imágenes están calibradas a la distancia seleccionada, pues se desea proporcionar a los estudiantes un efecto realístico semejante a las lecturas de una práctica de ND.

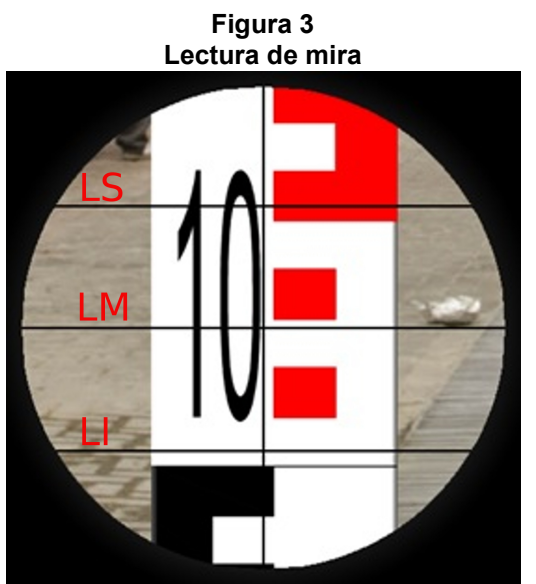

Nota: El hilo del medio es la línea negra horizontal que se encuentra en el centro de la imagen; los dos restantes hilos, que se corresponden con las otras dos líneas horizontales, se denominan hilo superior e hilo inferior. Los valores de lecturas se denominan: Lectura del Medio (LM), Lectura Superior (LS), Lectura Inferior (LI). En esta Figura sus valores son: LM = 1.028 m, LS = 1.053 m, y LI = 1.003 m. Fuente: elaboración propia, 2017.

Una vez iniciada la sesión, el programa muestra un formulario formateado para que simule las anotaciones en el campo (ver Figura 4) y a su vez muestra una imagen similar a la evidenciada en Figura 3. Para guiar al estudiante en las anotaciones, las celdas se activan progresivamente conforme el avance de la práctica, lo cual sugiere al estudiante hacer las lecturas y los cálculos de campo conforme se activen. El avance del programa es controlado por el estudiante puede tomar todo el tiempo necesario para hacer las lecturas y los cálculos.

Las lecturas y los cálculos se evalúan una vez que termine el proceso, esto le da la facilidad al estudiante de realizar los cálculos hasta el final de la sesión. Sin embargo, las lecturas se deben ir haciendo conforme avanza la sesión, pues no hay opción de volver y ver una imagen anterior. Otro factor importante es que la elevación inicial se establece de forma aleatoria, esto previene que el estudiante haga cálculos repetitivos, hecho que aumenta la dinámica del programa y agrega dificultad al ejercicio.

Figura 4 Formulario de entrada de datos

| Point           | $BS(+)(m)$ | Hl(m) | $FS(-)(m)$ | Elevation(m) |
|-----------------|------------|-------|------------|--------------|
| <b>BM1</b>      |            |       |            | 10.135 m     |
| TP <sub>1</sub> |            |       |            |              |
| TP <sub>2</sub> |            |       |            |              |
| TP <sub>3</sub> |            |       |            |              |
| BM <sub>2</sub> |            |       |            |              |

Nota: El Formulario simula el orden y posición de las anotaciones en la libreta de campo. Fuente: elaboración propia, 2017

### 3.5 Elementos de gamificación

Se añaden algunos elementos de gamificación: un cronómetro, niveles de dificultad y puntaje (Deterding et al., 2011; Reeves y Read, 2013). Estos elementos tienen ciertas características alabables: un cronómetro coloca un poco de presión en el estudiante y le permite compararse con otros, los niveles de dificultad hacen interesante la aplicación y finalmente, el puntaje da la sensación de recompensa por la labor elaborada. Con esto, se pretendía crear un ambiente competitivo y divertido para los estudiantes, y, a la vez, salvaguardar los aspectos técnicos de la medición. Aunado a ello, se deja la posibilidad de estudiar, en el futuro, los efectos que los elementos de gamificación generan en los estudiantes de IT. La Figura 5 muestra el cronometro y los puntajes del INN.

Figura 5 Interfaz del IIN con puntajes y cronómetro

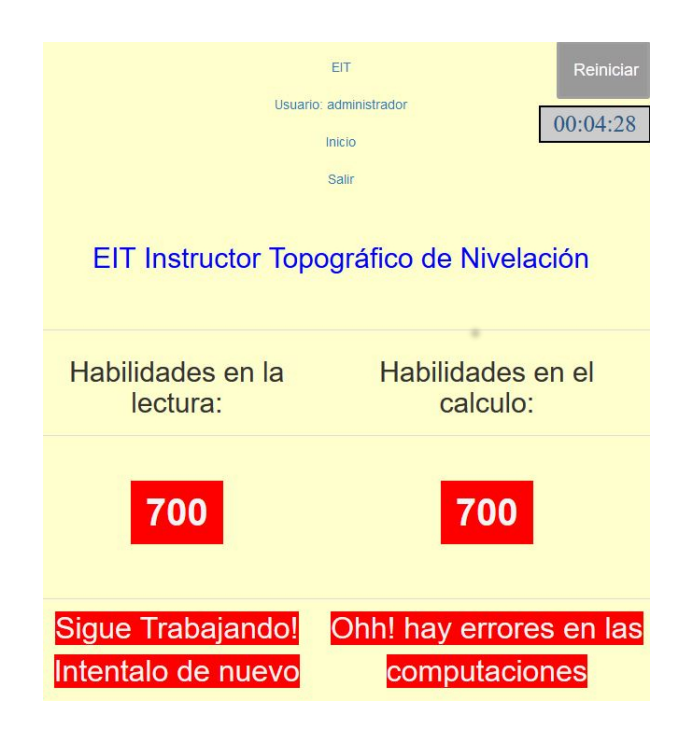

Nota: Se muestra la puntuación para las habilidades de lectura y de cálculo. Además, el cronometro muestra el tiempo total de la tarea Fuente: elaboración propia, 2017

### 3.6 Recopilador de información y análisis

El simulador guarda las lecturas y cálculos de los estudiantes, con su debido identificador (ID), en una base de datos creada con MySQL. Asimismo, se guardan los datos calculados por el simulador con el fin de hacer análisis futuros, tales como: curvas de aprendizaje y la determinación de las equivocaciones que comúnmente comete cada estudiante. El registro de datos se compone de las lecturas y cálculos elaborados por los estudiantes y la aplicación, el número de identificación del estudiante, la fecha y hora.

Por el momento, el IIN solo permite bajar los datos al conectarse con la base de datos directamente. Para esta acción, se puede utilizar cualquier software que el analista de datos prefiera, con el requisito de que posea un conector con MySQL. Por ejemplo, existe capacidad de conexión con Excel (Oracle, 2017), que es un programa muy popular para el análisis de datos. Sin embargo, este artículo promueve el uso del lenguaje de programación Python, el cual es fácil de utilizar y tiene muchas librerías para realizar cálculos estadísticos y tratamiento de datos. Además, un script para el procesamiento de los datos permite realizar los cálculos estadísticos nuevamente sin realizar mucho esfuerzo más que el inicial. En el experimento descrito en la sección siguiente, se programa un script en Python para obtener estadísticas del uso de la aplicación en la fecha establecida, por ejemplo: el número de usuarios, frecuencia de mayor y menor utilización, número de sesiones realizadas, el número de observaciones erróneas y los dígitos de las lecturas en que fallan mayormente los estudiantes.

#### 3.7 Descripción del experimento

Para esta investigación se tomaron dos grupos de estudiantes matriculados en cursos similares de topografía básica ofrecidos por la Universidad de Costa Rica: Topografía (T-1200) y Principios de Topografía (IT-1003); el curso T-1200 es parte del programa de Ingeniería Civil, mientras que el curso IT-1003 es parte del programa de Ingeniería Topográfica. Los grupos poseían las siguientes características: ningún grupo contaba con conocimiento previo en el manejo de instrumentación topográfica; el T1200 está colocado en el tercer año; el IT-1003 está colocado en primer año. Sin embargo, IT-1003 es fundamental en la carrera de topografía mientras que T-1200 es tangencial. Pese a la ubicación de los cursos en los planes de estudio, se asume que las condiciones son bastante similares para la realización del experimento. Entonces, se tomó el grupo matriculado en T-1200 como grupo de estudio, al cual se le presentó el IIN. Por otro lado, se tomó el grupo matriculado en IT-1003 como grupo de control, el cual no tuvo interacción con la aplicación.

Se preparó una sesión especial de la clase de nivelación para el grupo de estudio, compuesto por 21 estudiantes, esta consistió en una hora de explicación teórica tradicional y la práctica con el INN. En esta presentación se le solicitó al estudiante realizar 1 sesión, utilizando solo la parte de nivelación diferencial simple. Sin embargo, no se puso ninguna restricción para el uso, por lo cual podría utilizar la aplicación las veces que quisiera y con diferentes graduaciones de distancias. Una sesión completa se compone de 8 lecturas y los cálculos respectivos. Se finaliza cuando se muestra la puntuación. Al final de la clase, el grupo de estudio llenó una encuesta calificando la aplicación. Esta encuesta evaluaba aspectos visuales, de experiencia del usuario y otras capacidades instructivas mejor detalladas en la Tabla 1, la cual fue recopilada en línea utilizando Google Forms. La escala de medición, para estos aspectos, fueron rangos del 1 al 5, donde estos valores se referían a la calificación más baja y más alta respectivamente.

 Hay que recalcar que los estudiantes básicamente tuvieron la misma lección que obtendrían en un semestre normal, por tanto, la aplicación sería material adicional que no afectaría negativamente el desempeño académico del estudiantado. En cuanto al grupo de control, que consistía en 25 estudiantes, recibieron la lección teórica tradicional sin el uso de la aplicación.

Luego, tanto el grupo de control y el de estudio realizaron la práctica en campo. Estas prácticas se realizan en cuadrillas de trabajo (pequeños grupos) por lo cual se definieron 5 en ambos grupos. Todos los datos recolectados (lecturas y cálculos) fueron registrados en libretas de campo, las cuales fueron adquiridas posteriormente para conocer el error de cierre y definir si existen diferencias en los resultados de las prácticas entre los dos grupos investigados.

### 4. Análisis de los Resultados

En esta sección, primero se tratarán los resultados de la encuesta realizada al grupo de estudio. La Tabla 1 muestra los aspectos evaluados que fueron enumerados con una letra para su mejor representación gráfica. Entre los aspectos evaluados se encuentra el aspecto visual, la experiencia general del estudiante con la aplicación, la aplicación como evaluadora de conocimientos y la capacidad instructiva de la aplicación.

| A            | Aspecto visual                                                     |
|--------------|--------------------------------------------------------------------|
| в            | Experiencia general con la aplicación                              |
| $\mathbf{C}$ | Instructivo para proceso de cálculo de los datos                   |
| D            | Instructivo para las anotaciones                                   |
| E.           | Aplicación como evaluadora de conocimientos                        |
| F            | Creación de la habilidad de tomar lecturas del instrumento         |
| G            | Aplicación como herramienta de estudio                             |
| н            | Aplicación como factor de mejoramiento del aprendizaje de lecturas |
|              |                                                                    |

Tabla 1 Enumeración de los aspectos evaluados de la aplicación ÍTEM ASPECTOS EVALUADOS

#### Fuente: Elaboración propia, 2017

La Figura 6 muestra las calificaciones de los estudiantes para los ítems descritos en la Tabla 1. Es importante mencionar que los estudiantes fueron más críticos en el aspecto visual de la aplicación (ítem A), situación esperada porque no hubo un diseño exhaustivo de interfaz-usuario. Por otro lado, los estudiantes también fueron críticos al considerar la aplicación como evaluadora de conocimiento (ítem E). Sin embargo, se nota aprobación en los demás ítems que describen la experiencia general y la capacidad instructiva de la aplicación.

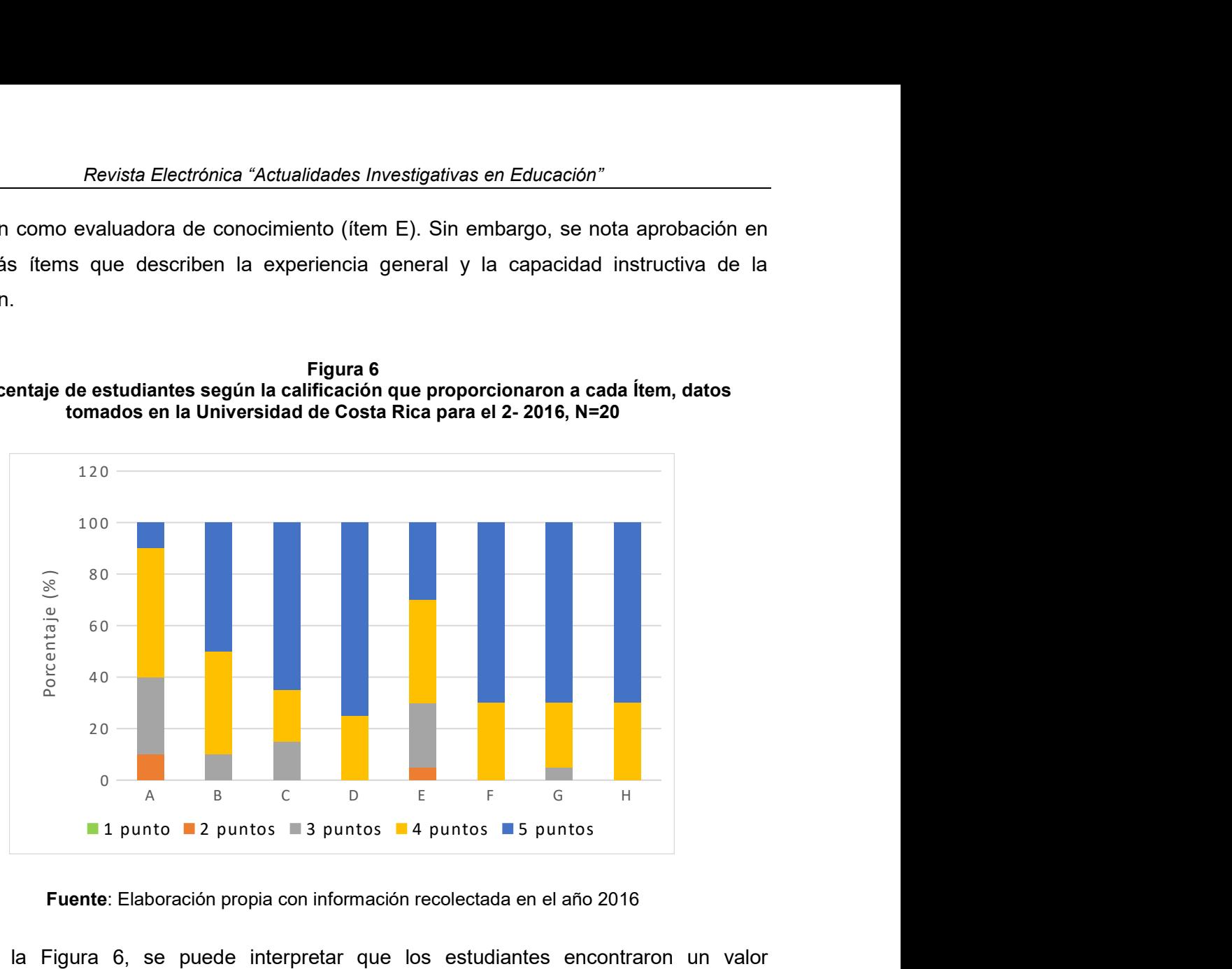

Figura 6 Porcentaje de estudiantes según la calificación que proporcionaron a cada Ítem, datos tomados en la Universidad de Costa Rica para el 2- 2016, N=20

Fuente: Elaboración propia con información recolectada en el año 2016

De la Figura 6, se puede interpretar que los estudiantes encontraron un valor instructivo en la aplicación y la aceptaron como material de apoyo. Se les preguntó, además, si recomendarían esta aplicación a sus compañeros y si la utilizarían como forma de estudio, a lo que un 100% de los estudiantes respondieron afirmativamente. Además, la Tabla 2 presenta los datos de promedio, mediana y desviación estándar.

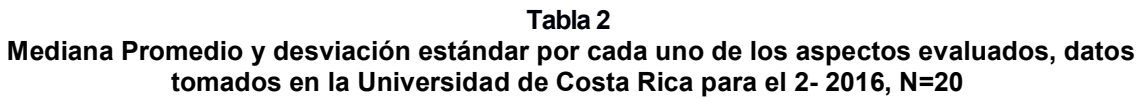

| <b>ÍTEM</b>                                                                                 | <b>Mediana</b> | <b>Promedio</b> | <b>Desviación</b><br>estándar |
|---------------------------------------------------------------------------------------------|----------------|-----------------|-------------------------------|
| (A) Aspecto visual                                                                          | 4.00           | 3.60            | 0.82                          |
| (B) Experiencia general con la aplicación                                                   | 4.50           | 4.40            | 0.68                          |
| (C) Instructivo para proceso de cálculo de los datos                                        | 5.00           | 4.50            | 0.76                          |
| (D) Instructivo para las anotaciones                                                        | 5.00           | 4.75            | 0.44                          |
| (E) Aplicación como evaluadora de conocimientos                                             | 4.00           | 3.95            | 0.89                          |
| (F) Creación de la habilidad de tomar                                                       | 5.00           | 4.70            | 0.47                          |
| (G) Aplicación como herramienta de estudio                                                  | 5.00           | 4.65            | 0.59                          |
| (H)<br>Aplicación<br>factor<br>mejoramiento<br>de<br>como<br>del<br>aprendizaje de lecturas | 5.00           | 4.70            | 0.47                          |

Fuente: Elaboración propia con información recolectada en el año 2016

Se mencionó, en la descripción del experimento, que el error de cierre se utilizó para comparar los resultados entre el grupo de control y el grupo de estudio. Estos errores varían considerablemente con respecto a la pericia del profesional, por ejemplo: de milímetros para un topógrafo profesional, centímetros para un estudiante, y cuando se realiza la primera práctica, se pueden obtener valores que rondan varios decímetros. En la Figura 7, se pueden observar los errores de cierre obtenidos por el grupo de control con respecto al grupo de estudio. Se observó que los errores de cierre del grupo de control tienen una magnitud mucho mayor que los de grupo de estudio que utilizó la aplicación. En otras palabras, el grupo de estudio tuvo mejor rendimiento.

Figura 7 Errores de cierre por cuadrilla de trabajo ordenados ascendentemente, errores dados en metros (m).

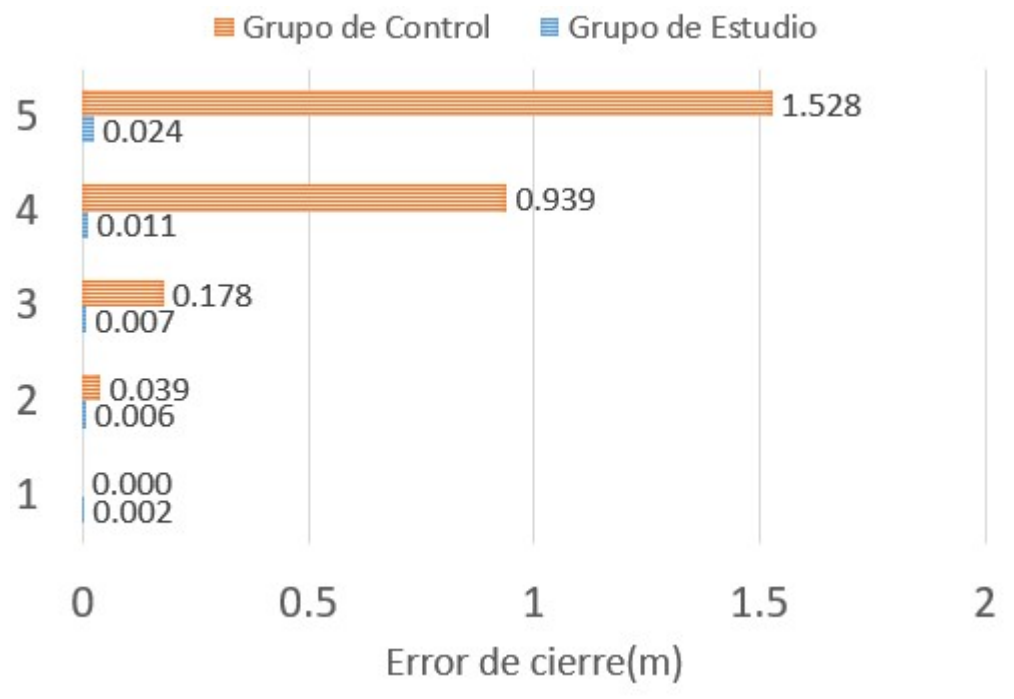

Fuente: Elaboración propia elaborados con datos recopilados en el año 2016

Por medio de la utilización del script programado en Python, se obtuvieron estadísticas interesantes, por ejemplo: en la clase especial de ND, se realizaron 108 sesiones, 8 sesiones fue el máximo número de sesiones realizadas por un estudiante, mientras que 2 sesiones fue el mínimo número de sesiones realizadas. El número de sesiones promedio realizadas fue de 5, lo cual muestra que la aplicación fue atractiva y entretenida para el estudiante. En cuanto a las equivocaciones, se cometieron 146 lecturas equivocadas, las cuales se pueden dividir en diferentes equivocaciones: equivocaciones en el primer dígito (metros), en el segundo dígito (decímetros), en el tercero (centímetros) y en el cuarto (milímetros). Los estudiantes cometieron 6 equivocaciones en el primer dígito, 21 equivocaciones el segundo dígito, 106 equivocaciones en el tercer dígito y 91 veces en el cuarto dígito. Naturalmente, la determinación del dígito de más precisión (milímetros) conlleva más dificultad en la lectura, lo que no es evidente es que se falle igual o mayor cantidad de veces en la determinación del tercer dígito que en el cuarto dígito, pues este posee mayor ambigüedad.

Además, según la experiencia de los autores, quienes acumulan más de una década de impartir lecciones teóricas y prácticas, es importante destacar que tradicionalmente el tiempo que se requiere para enseñar una sesión similar de ND es de 4 horas en campo. Sin embargo, los estudiantes utilizaron la aplicación un promedio de 3 veces lo que tomaría tradicionalmente un total de 12 horas de trabajo de campo. Esto refleja un mejor aprovechamiento del tiempo de aprendizaje, sin tomar en cuenta que los estudiantes comparten el equipo cuando practican en el campo. Por lo tanto, el tiempo efectivo de práctica por estudiante es menor que cuando se utiliza el INN.

Estas estadísticas antes mencionadas nos hacen conocer más acerca de la naturaleza de las equivocaciones cuando se enseña ND, por ejemplo: se debe poner más atención cuando se enseña a leer el tercer dígito de las lecturas de mira. Además, se observa cómo los estudiantes practican varias sesiones, esta situación puede estar relacionada con los elementos de gamificación de la aplicación, pues el aprendizaje se torna lúdico. A modo de ilustración, el puntaje permite que los estudiantes compitan entre ellos y a su vez practiquen más.

Este experimento mostró el potencial de esta aplicación para la enseñanza de equipos de topografía. Sin embargo, existen aspectos que se pueden mejorar en el experimento. Para ejemplificar, estas prácticas comúnmente se realizan de manera grupal, entonces los errores de cierre se ven influenciados por cada una de las personas que conforman el grupo de trabajo. De ahí que se considere necesario realizar un estudio por individuo, similar al descrito en este documento. Aunado a lo anterior, el script programado en Python mostró la posibilidad de crear una aplicación de análisis que utilice los datos generados por el INN.

#### 5. Conclusiones

Este artículo presenta el diseño, desarrollo y evaluación de simulador web para la enseñanza de la Nivelación Diferencial (IIN). Primeramente, se exploran algunas aplicaciones similares que se han realizado. Sin embargo, el enfoque y combinación de tecnologías con los que esta aplicación fue creada no se había presentado anteriormente.

Se logra desarrollar una aplicación web liviana que simula la toma de lecturas de mira en Nivelación Diferencial (ND) con una interfaz sencilla e interactiva. Además, cabe destacar que esta aplicación es de bajo costo computacional y está programada con leguajes de programación gratuitos (PHP, JavaScript y MySQL), lo cual hace que la aplicación sea muy económica. Por otro lado, se muestra una estrategia de programación fácil de implementar, lo que ofrece una opción para las unidades de ingeniería y de colegios técnicos de bajos recursos.

Aunado a ello, los estudiantes del grupo de estudio (T-1200) encontraron valor instructivo en la aplicación. Sin embargo, estos estudiantes criticaron el aspecto visual, lo que indica que los investigadores deben realizar un rediseño de la interfaz humanocomputador. Por otro lado, un 100% de los estudiantes recomendaría esta aplicación a sus compañeros y la utilizaría como herramienta de estudio.

Se confirma la utilidad del guardar los datos de cada sesión al calcular algunas estadísticas, esto mostró que los estudiantes utilizaron en promedio 5 veces la aplicación. Este dato demuestra que el estudiante estuvo entretenido con la aplicación mientras estaba aprendiendo ND. Además, se notó que los estudiantes fallan al leer el tercer digito de la mira tanto como el cuarto dígito. Este resultado es interesante, pues, a diferencia del tercer dígito que es directamente leído, el cuarto dígito es estimado y se esperaría que hubiera más equivocaciones en este último.

Cuando se compararon los errores de cierre del grupo de estudio con respecto al grupo de control (IT-1003) se encontró que los estudiantes del primer grupo tuvieron un mejor rendimiento que el segundo grupo, lo que podría estar ligado al uso de la aplicación. No obstante, es necesario realizar un experimento donde se puedan evaluar los resultados individualmente para tener más datos y validar esta afirmación. Además, se planea expandir la aplicación futuramente a teodolitos opto-mecánicos y realizar una evaluación similar a la realizada en este estudio inicial.

#### 6. Agradecimientos

Los autores desean agradecer profundamente a las instructoras Paulina Hidalgo y Elena Chávez, quienes proporcionaron el espacio para poder llevar a cabo esta investigación. Se debe agradecer, además, la cooperación del estudiantado en la evaluación de la aplicación y sus beneficios.

### 7. Referencias

- Deterding, Sebastian, Dixon, Dan, Khaled, Rilla y Nacke, Lennart. (septiembre, 2011). From game design elements to gamefulness: defining gamification. Ponencia presentada en el 15vo Congreso Internacional Académico MidTrek: Divisando Ambientes Mediáticos Futuros. Tampere, Finlandia.
- Dib, Hazar y Adamo-Villani, Nicoletta. (noviembre, 2012). An Interactive Virtual Environment for Learning Differential Leveling. Ponencia presentada en el Tercer Congreso Mundial sobre Tecnología de la Información (WCIT-2012). Universidad de Barcelona. Barcelona, España.
- Dib, Hazar y Adamo-Villani, Nicoletta. (2014). An innovative software application for Surveying Education. Computer Applications in Engineering Education, 22(3), 551–562. Recuperado de http://hpcg.purdue.edu/idealab/pubs/CAEE\_2011.pdf
- Dib, Hazar, Adamo-Villani, Nicoletta y Garver, Stephen. (2014). An Interactive Virtual. Environment for Learning Differential Leveling: Development and Initial Findings. Advances in Engineering Education (ASEE), 4(1), 1-17. Recuperado de http://files.eric.ed.gov/fulltext/EJ1076075.pdf
- Elliot, Eric. (2014). Programming JavaScript Applications. USA: O'Reilly Media, Inc.
- El-Mowafy, Ahmed, Kuhn, Michael y Snow, Tony. (2013). A blended learning approach in higher education: A case study from surveying education. Issues in Educational Research, 23(2), 132-150. Recuperado de https://eric.ed.gov/?id=EJ1016380
- Garbanzo-León, Jaime, Kingdon, Robert y Stefanakis, Emmanuel. (2016). GEOWAPP: A geospatial web application for lab exercises in surveying. Geomatica, 70(1), 31-42. doi: http://doi.org/10.5623/cig2016-103
- Harasim, Linda. (2006). A history of e-learning: Shift happened. En Joel Weiss, Jason Nolan, Jeremy Hunsinger y Peter Trifonas (Eds.), The international handbook of virtual learning environments (pp. 59–94). Dordrecht: Springer.
- International Federation of Surveyors. (2010). Enhancing Surveying Education through e-Learning (Reporte No 46). Copenhagen: The International Federation of Surveyors (FIG) reports. Recuperado de https://www.fig.net/resources/publications/figpub/pub46/figpub46.pdf
- McCormac, Jack. (2014). Nivelación Diferencial. En Topografía (pp. 109-127). Ciudad de México: LIMUSA y Jhon Wiley & Sons.
- Means, Barbara, Toyama, Yukie, Murphy, Robert, Bakia, Marianne y Jones, Karla. (2010). Evaluation of evidence-based practices in Online Learning: A meta-analysis and review of online learning studies. [version digital pdf]. Recuperado de https://www2.ed.gov/rschstat/eval/tech/evidence-based-practices/finalreport.pdf
- Moroney, William y Lilienthal, Michael. (2008). Human Factors in Simulation and Training: an Overview. En Peter A. Hancock, Dennis A. Vincenzi, John A. Wise y Mustapha Mouloua. Human Factors in Simulation and Training (pp. 3–38). Florida, Estados Unidos: CRC Press.
- Nicholson, Paul. (2007). A history of e-learning. En Baltasar Fernández-Manjón, Juan Manuel Sánchez-Pérez, Juan Antonio Gómez-Pulido, Miguel Ángel Vega-Rodríguez y José Bravo-Rodríguez (Eds.), Computers and education (pp. 1-11). Luxemburgo: Springer.
- Nixon, Robin. (2014). Learning PHP, MySQL, JavaScritp, CSS & HTML5 (3<sup>a</sup>. ed.). USA: O'Reilly Media, Inc.
- Oracle. (2017). My SQL for Excel. Recuperado de https://www.mysql.com/whymysql/windows/excel/

\_\_\_\_\_\_\_\_\_\_\_\_\_\_\_\_\_\_\_\_\_\_\_\_\_\_\_\_\_\_\_\_\_\_\_\_\_\_\_\_\_\_\_\_\_\_\_\_\_\_\_\_\_\_\_\_\_\_\_\_\_\_Volumen 18 Número 1, Año 2018, ISSN 1409-4703

- Reeves, Byron y Read, J. Leighton. (2013). Total engagement: How games and virtual worlds are changing the way people work and businesses compete. USA: Harvard Business Press.
- Roberts, Gethin y Gray, Joshua. (abril, 2010). Nest- A New Web Based Teaching Tool for Engineering Surveying. Ponencia presentada en el Congreso de La Federación Internacional de Topógrafos. Sydney, Australia.
- Soon, Lisa. (2011). E-Learning and m-Learning: Challenges and barriers in distance education group assignment collaboration. International Journal of Mobile and Blended Learning (IJMBL), 3(3), 43-58. doi: 10.4018/jmbl.2011070104
- Wolf, Paul y Ghilani, Charles. (2006). Elementary Surveying: An Introduction to Geomatics (11<sup>th</sup> ed.). USA: Pearson Prentice Hall.

# Apéndice 1

### Glosario de abreviaturas

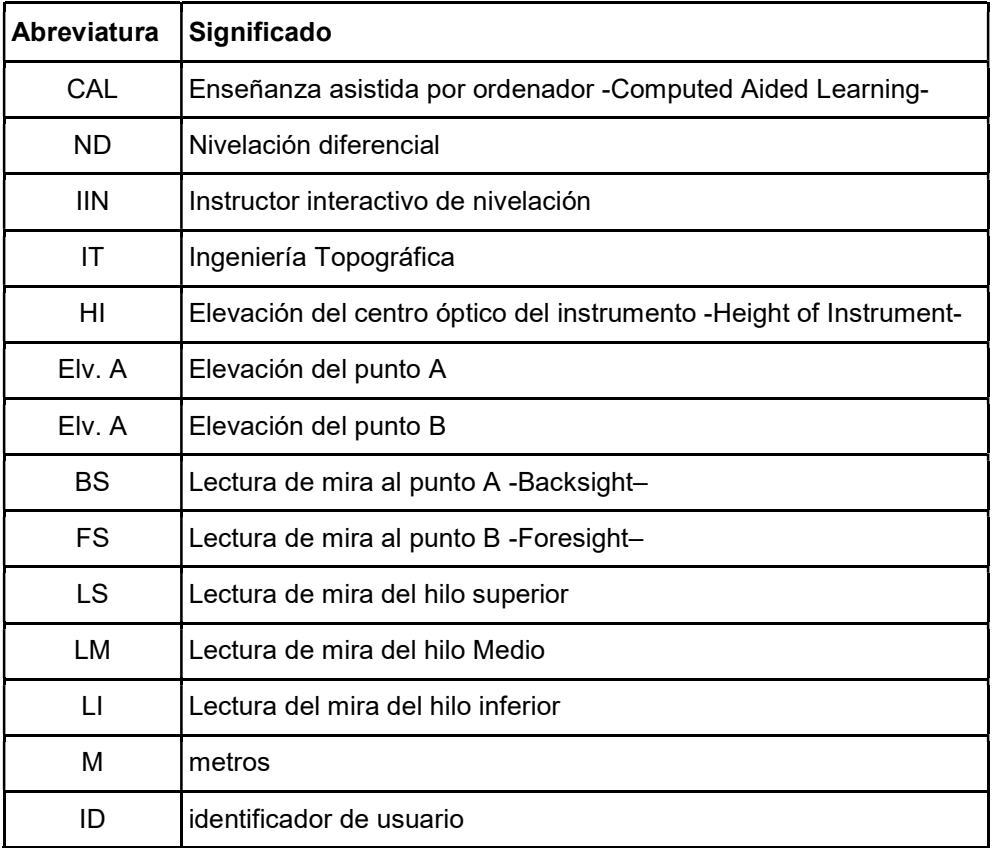

Fuente: elaboración propia, 2017